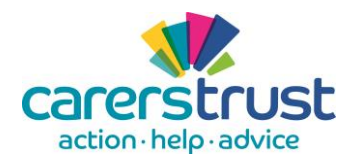

ust PharmOutcomes

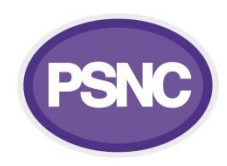

## **Carer Friendly Pharmacy Pilot – PharmOutcomes module guide for Carer Services**

The Carer Friendly Pharmacy Pilot is using a secure, web-based system – PharmOutcomes – to make records of pharmacy conversations with carers and referrals to GPs and Carer Services. The system is used across the country by many pharmacies to manage other community pharmacy services. More information is available at [http://psnc.org.uk/pharmoutcomes/.](http://psnc.org.uk/pharmoutcomes/)

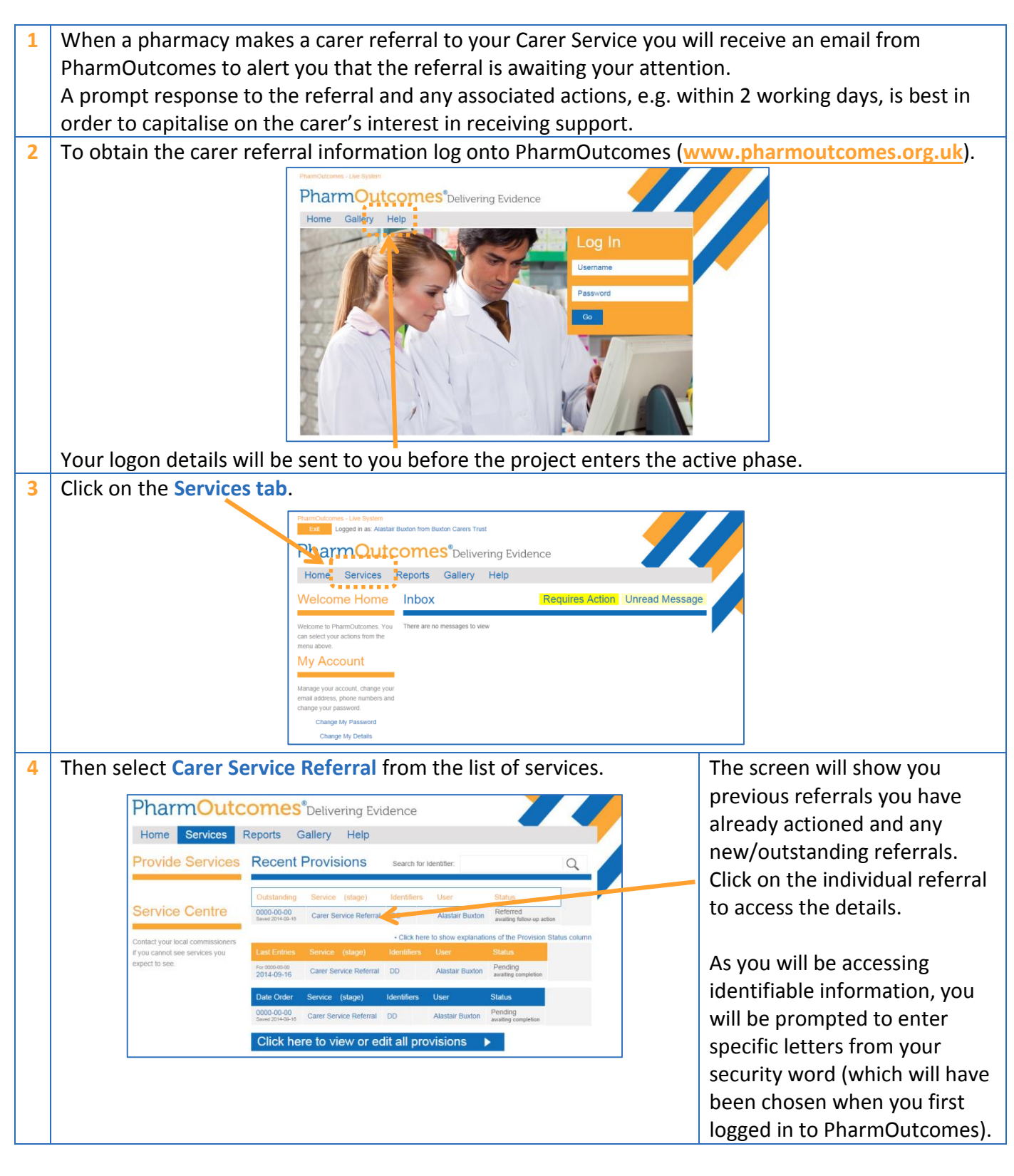

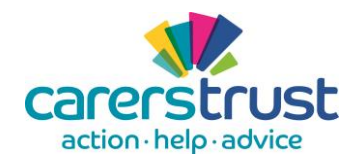

## PharmOutcomes

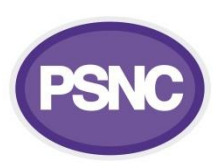

**5** The information referred to you by the pharmacy will be shown on the screen. It also allows you to record when you have actioned the referral. You can record whether an information pack PharmOutcomes<sup>®</sup>Delivering Evidence has been sent out Home Services Reports Gallery Help here. **Reports & Carer Service Referral** Letters You can record telephone contact Date referral actioned 16-Sep-2014 **Basic Provision Record** with the carer here. - Carer Service Follow-Up Actions . **Provision: 24181051** Info Pack sent to carer O Yes O No - pack not requested Saved: 16-Sep-2014 11:38 The referral details **Telephone contact with the Carer** Edited Contact not requested will be shown here. **Service Support** Contact has not been nossible ● Telephone contact made with care In this section you Registration Details brought forward can add notes Original Referral 16th Sep 2014 Carer Donald Duck about the referral, Date of Birth 06 Sep 1934 Unit 1173/Westfield London Shopping<br>Centre, Ariel Way, London, Greater<br>London, W12 7GD e.g. a note of failed Address attempts to contact Postcode W12 7GD NHS Number 1111111111 the person by **Contact Details** 07777777777 phone. Does the carer wish<br>their GP to be notified of No<br>their carer status? Carer has requested an Information<br>Pack;Carer has requested telephone<br>contact by the Carer Service Carer requests If you cannot Carer Service Buxton Carers Trust (-) complete the Acceptance and completion of referred service referral you can This referral has been made to your service. If you are unable to complete the referral, you can reject it, but please click **Reject**  state the reason for rejection in the Notes box below If you can accept the referral but cannot complete the associated **referral**. actions immediately, click on the accept button. You can make relevant notes in the Notes box If you have **Referral Notes** Referred to Buxton Carers Trust ( - ) by Times House Pharmacy completed the 2014-09-16 11:38:29 referral and recorded the te now Accept Reject referral information above you can click **Complete now**. Click on the Save button to save the information you have recorded. the referral, but

If you can complete will undertake it at a later time, click **Accept**. You will then be able to return to the referral in due course to record actions undertaken and to complete the referral.